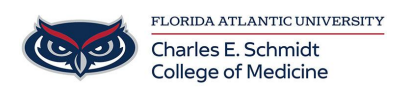

[Knowledgebase](https://comsupport.fau.edu/kb) > [Classroom/Conference Room Technology](https://comsupport.fau.edu/kb/classroom-conference-room-technology) > [iClicker: Student Setup and](https://comsupport.fau.edu/kb/articles/iclicker-student-setup-and-usage-instructions) [Usage Instructions](https://comsupport.fau.edu/kb/articles/iclicker-student-setup-and-usage-instructions)

# iClicker: Student Setup and Usage Instructions

Ankit Shah - 2023-07-26 - [Classroom/Conference Room Technology](https://comsupport.fau.edu/kb/classroom-conference-room-technology)

# **Checklist: Getting Started with the iClicker Student App**

M1 and M2 students are provided iClicker license codes for the 23-24 academic year

through the COMIT department. Please contact Ed Tech via [COMSupport.fau.edu](https://comsupport.fau.edu/) or

[COMHelpDesk@health.fau.edu](mailto:COMHelpDesk@health.fau.edu) with any questions.

### Step 1: Locate Your iClicker Email from Ed Tech

. Locate the email from Ed Tech with your 365 or 730 Day License Code.

### Step 2: Click on the first Course Join Code URL

•Click on the first course join code (join via a browser, not the app)

#### Step 3: Create an @health iClicker Student Account

·Use your @health.fau.edu email address

•Select "Florida Atlantic University College of Medicine" as your university

Step 4: IMPORTANT: Redeem your 365-730 day polling access code! (M1s & M2s only)

- .Go to the home screen
- •Select the three lines
- •Select SUBSCRIPTIONS
- .Select POLLING (ignore the 14 day free trial- COMIT has purchased you a 1 or 2 year license that you need to redeem)
- . Enter Single-Use Access Code provided in the email.

## Step 5: Check Your Course Roster

- .Join any missing courses by:
- . Using the links in the Ed Tech email or
- Searching within "Florida Atlantic University College of Medicine"

#### Step 6: Get Ready to Participate

- •Sign into the app on your iPad, phone, and/or laptop.
- .You'll be prompted to "JOIN" once a poll starts.

Tags

[Clicker](https://comsupport.fau.edu/search/labels/all/Clicker)

[iClicker](https://comsupport.fau.edu/search/labels/all/iClicker)

[polling](https://comsupport.fau.edu/search/labels/all/polling)

[questions](https://comsupport.fau.edu/search/labels/all/questions)

student engagment